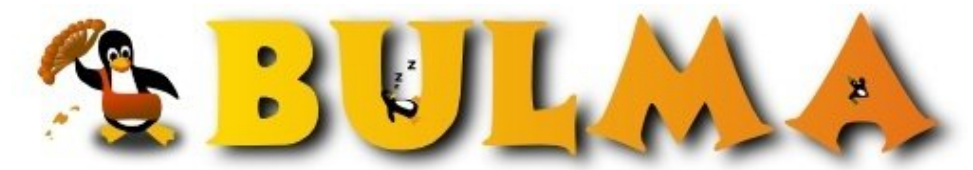

Bisoños Usuarios de GNU/Linux de Mallorca y Alrededores | Bergantells Usuaris de GNU/Linux de Mallorca i Afegitons

**Compartiendo carpetas con KDE 3 (15042 lectures)** Per **Tomeu Capó i Capó**, *[bigBYTE](mailto:tomeu _ARROBA_ museu-tecnologic.org?subject=Articulo%20%27Compartiendo%20carpetas%20con%20KDE%203%27%20en%20Bulma)* (<http://www.museu-tecnologic.org/~tomeu/>) Creado el 18/06/2002 21:17 modificado el 18/06/2002 21:17

> Cómo puedo compartir carpetas con KDE?, pues muy sencillo, grácias al nuevo applet Servidor Publico de archivos via WEB.

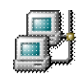

l oo

## **Introducción**

Gràcias al nuevo applet para compartir archivos del KDE 3 el KPF, podemos compartir via WEB nuestras carpetas y archivos. Sólo haciendo un simple click, podemos compartir o descompartir carpetas. Actua como un mini-servidor WEB, por que podriamos compartir una estructura de un directorio que contenga páginas web y el servicio actuaria como un servidor web.

## **Funcionamiento Basico**

El servidor pùblico de archivos, és un agente de sistema muy simple. El cual nos permite compartir un conjunto de carpetas via WEB creando asi un listener que escucha peticiones via TCP por un puerto deseado. Este agente también nos permite limitar el ancho de banda para podamos de alguna manera "limitar" el ancho de banda consumido.

También nos permite auditar las conexiones de los clientes, así pues tiene un visor de *logs*

## **Ejemplo**

Abrimos un directorio con el *Konqueror* (p.e. el home), nos situamos encima de la carpeta a compartir, seguidamente pulsamos sobre ella el boton derecho del ratón saliendo de esta manera el menú de opciones. Seleccionamos *Properties...* o *Propiedades...*.

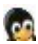

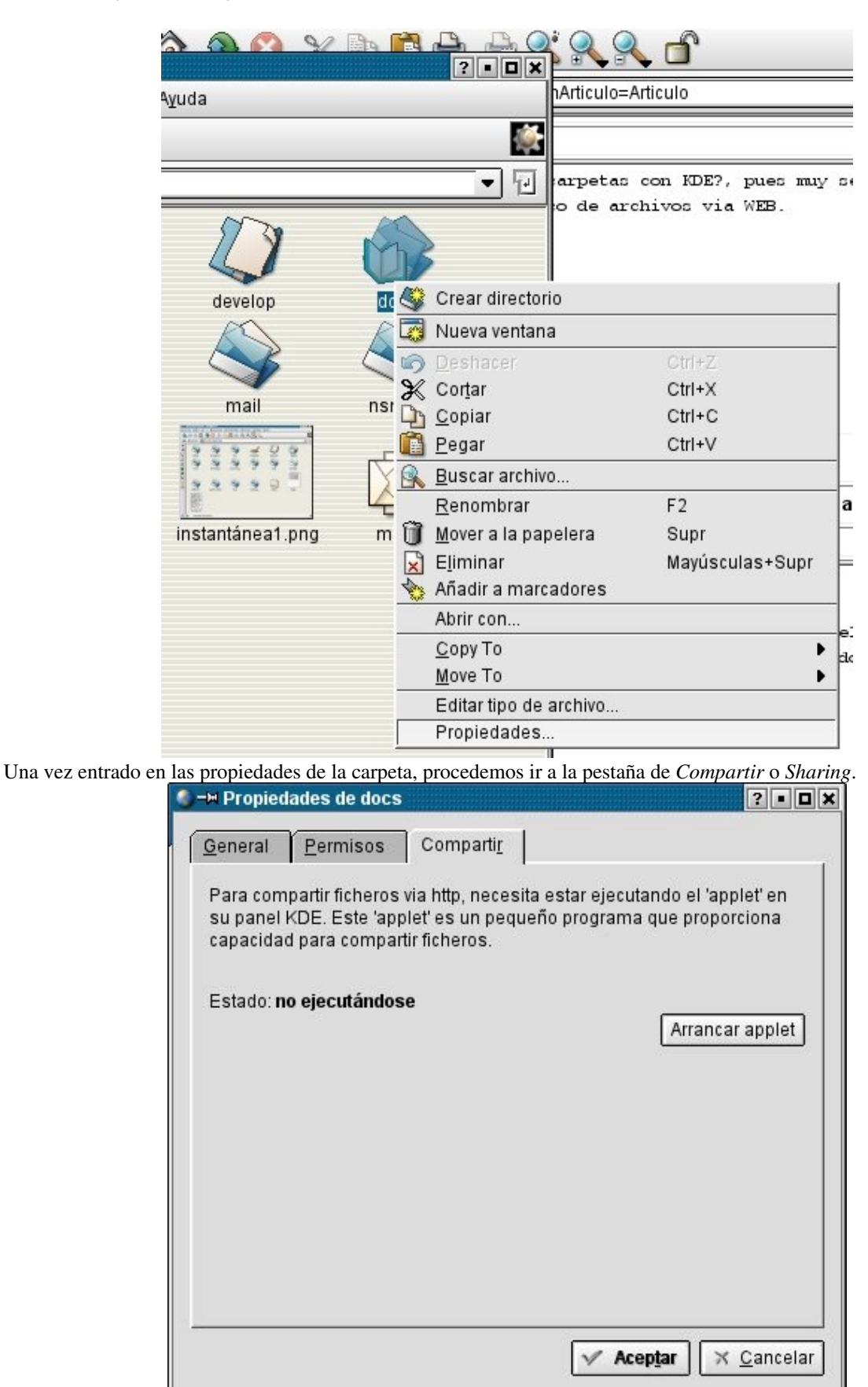

Activamos, si no lo tenemos activo. El applet, pulsando el boton *Arrancar applet*.

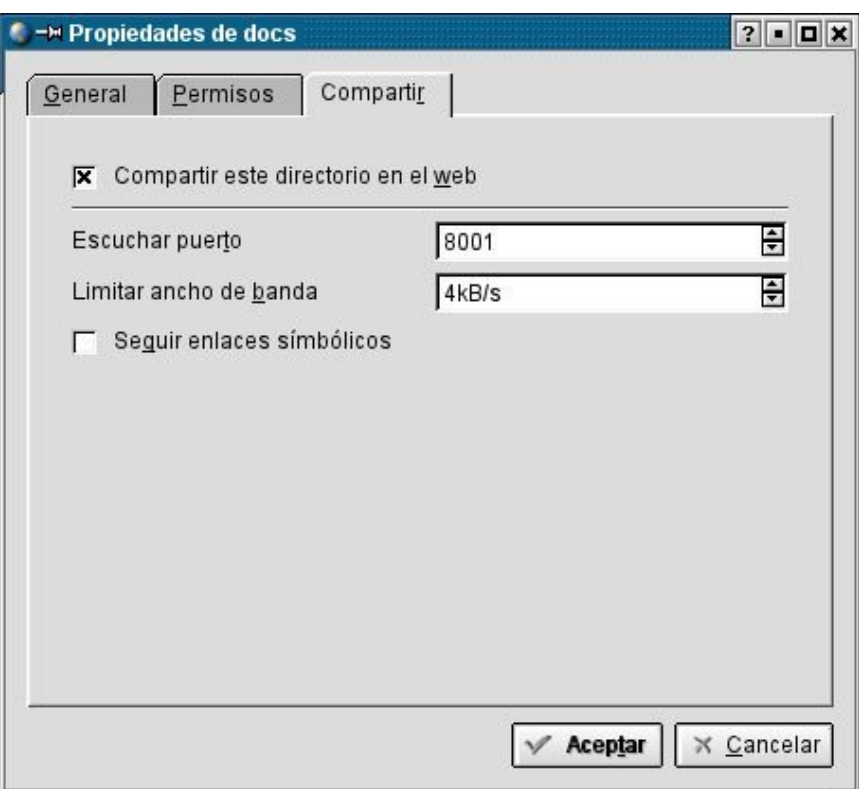

(oo

A partir de aqui sólo tenemos que pulsar el *Aceptar* y la carpeta ya està compartida via WEB. Pero si nos fijamos en el formulario nos permite cambiar el puerto del *listener* que por defecto nos da el 8001, y también podemos ajustar el ancho de banda.

Ahora ya tenemos la carpeta compartida y la podemos consultar desde cualquier navegador web, poniendo en la URL http://direccion\_maquina:puerto\_seleccionado.

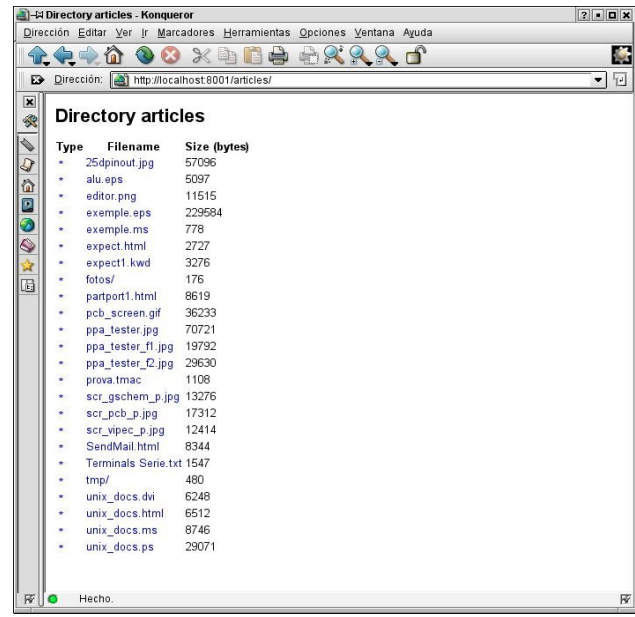

E-mail del autor: tomeu \_ARROBA\_ museu-tecnologic.org

**Podrás encontrar este artículo e información adicional en: <http://bulma.net/body.phtml?nIdNoticia=1384>**

3/3